# **LABORATORIUM INTELIGENTNYCH SYSTEMÓW ELEKTRYCZNYCH**

**Ćwiczenie 2** 

**URUCHAMIANIE - ZAŁĄCZANIE OŚWIETLENIA POPRZEZ EIB** 

#### **1. Wiadomości ogólne.**

Urządzenie magistralne (np. ściemniacz, sterownik napędu, wielofunkcyjne przyciski, sensor oświetlenia, ...) składa się z trzech podstawowych elementów:

- Portu magistralnego (BCU),
- Elementu końcowego (AM),
- Programu aplikacyjnego (AP).

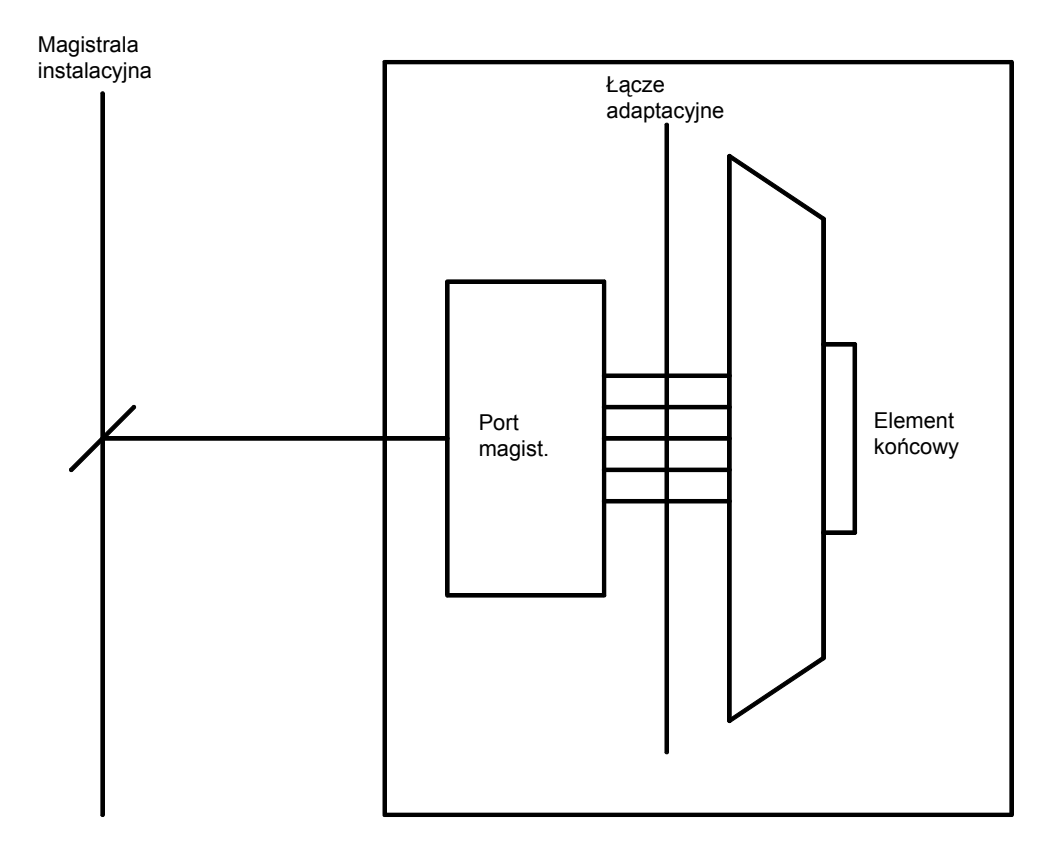

**Rys. 1.** Budowa elementu magistralnego.

W skład elementu magistralnego wchodzi układ kontrolny, którego podstawową częścią jest mikroprocesor. Dysponuje on trzema rodzajami pamięci:

- ROM pamięć tylko do odczytu. Zapisane są w niej informacje producenta dotyczące specyficznych własności portu;
- EEPROM pamięć elektrycznie zapisywalna i kasowalna przeznaczona do zapisania parametrów i funkcji określonych na etapie projektowania;
- RAM pamięć dynamiczna przeznaczona do zapisywania pośrednich wyników obliczeń procesora.

Połączenie pomiędzy portem magistralnym, a elementem końcowym odbywa się za pomocą standardowego złącza 10-cio pinowego (Rys. 2), zwanego łączem adaptacyjnym. Złącze to posiada styki zasilające element końcowy, napięciami +5V i +24V oraz styki danych,

realizujące w zależności od typu elementu końcowego, komunikację pomiędzy portem magistralnym, a elementem końcowym. Poprzez styk nr 6 złącza, port rozpoznaje rodzaj podłączonego do niego elementu końcowego. Typ elementu definiuje sposób wykorzystania styków danych. Identyfikacji dokonuje się dzięki rezystorowi o odpowiedniej wartości, umieszczonemu w elemencie końcowym. Powoduje on ustawienie odpowiedniej wartości napięcia na pinie nr 6 w zakresie od 0 do 5V.

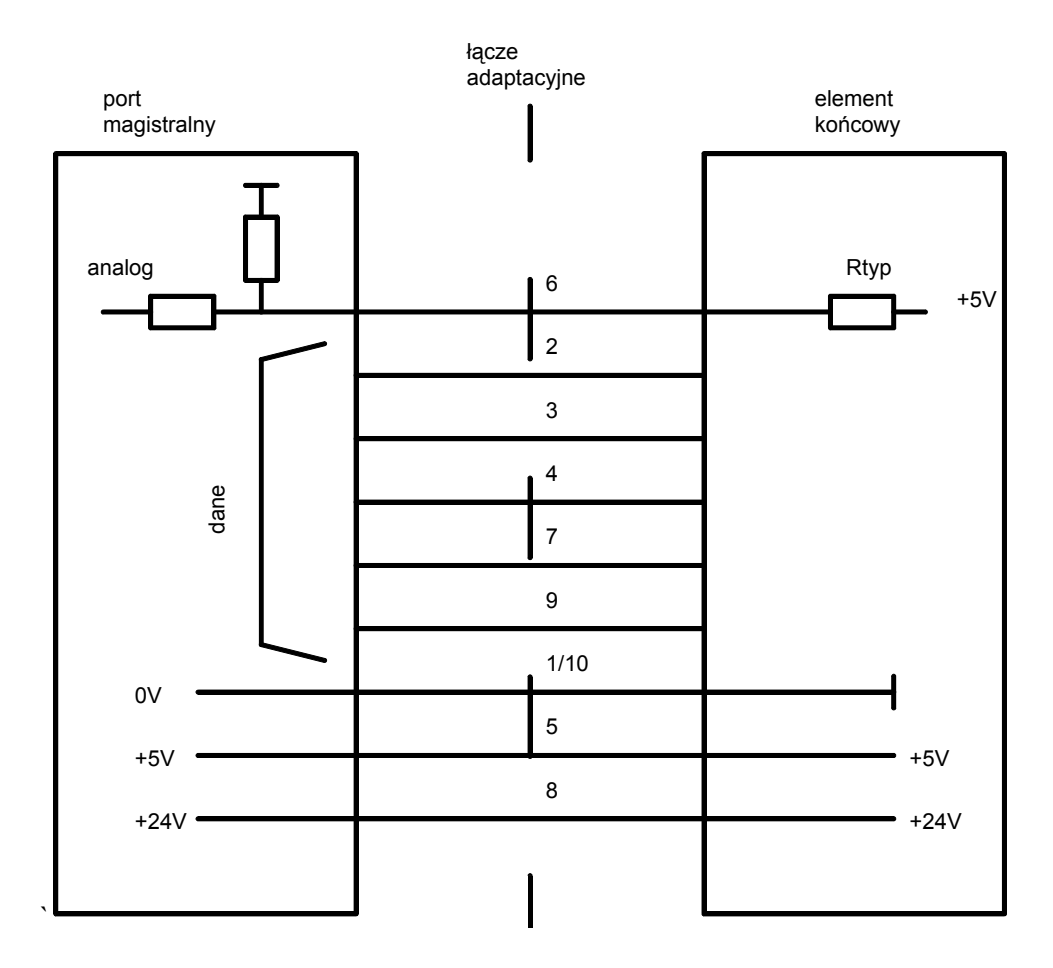

**Rys. 2.**. Schemat elektryczny łącza adaptacyjnego.

Porty magistralne i elementy końcowe są dostępne jako oddzielne elementy lub połączone razem w jednej obudowie. Muszą one pochodzić od tego samego producenta.

W przypadku gdy są to oddzielne elementy element końcowy jest dołączony do portu magistralnego poprzez łącze adaptacyjne (Physical External Interface – PEI).

 $\mathcal{L}_\text{max} = \mathcal{L}_\text{max} = \mathcal{$ 

W obrębie linii magistralnej występują ograniczenia długości kabli:

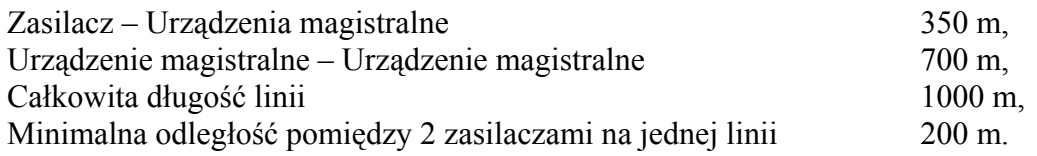

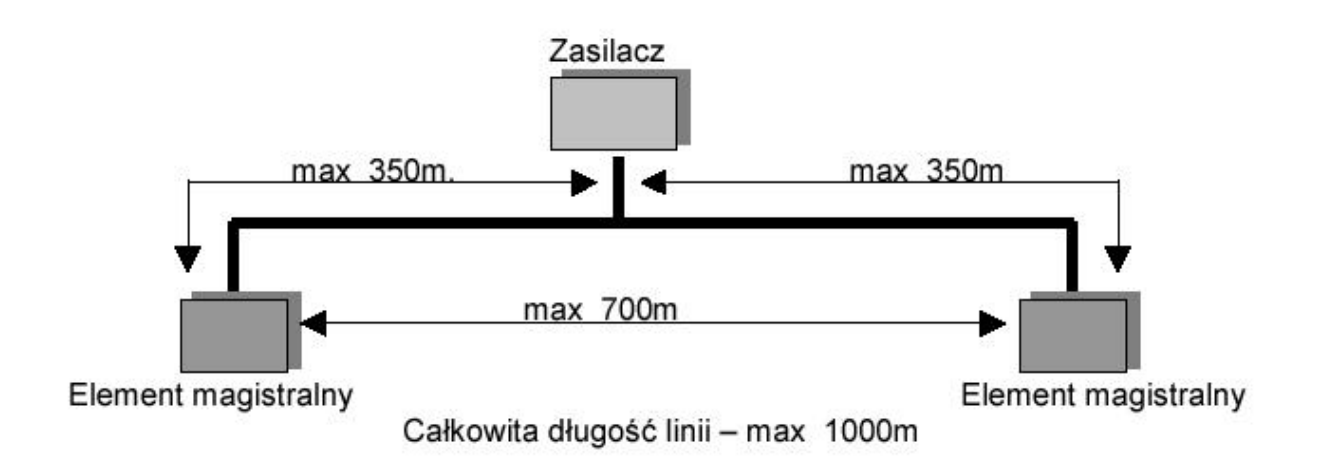

**Rys. 3.** Ograniczenia odległości pomiędzy elementami magistrali w linii.

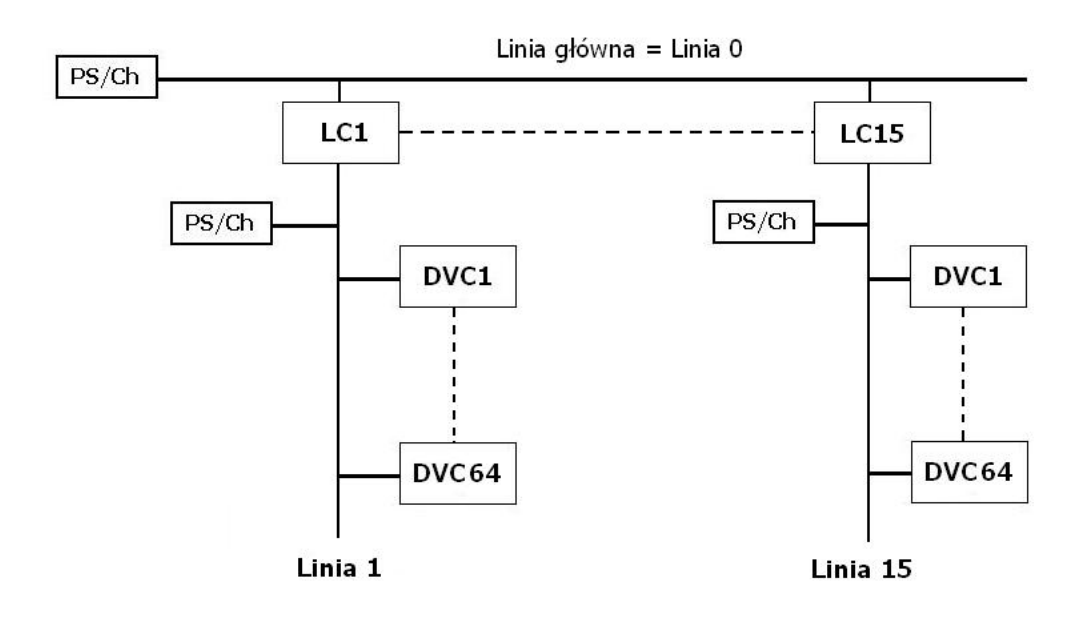

LC = Sprzęgło liniowe DVC = Urządzenie magistralne  $PS/Ch = Zasilacz z cewką$ 

**Rys. 4.** Topologia obszaru.

 $\mathcal{L}_\text{max} = \mathcal{L}_\text{max} = \mathcal{$ 

W niniejszym ćwiczeniu należy wykorzystać projekt zapisany w ćwiczeniu 1.

Najmniejsza instalacja EIB składa się z następujących elementów (Rys. 5):

- Zasilacza (24 DC),
- Cewki (może być także zintegrowana z zasilaczem),
- Sensorów,
- Urządzeń wykonawczych,
- Kabla magistralnego.

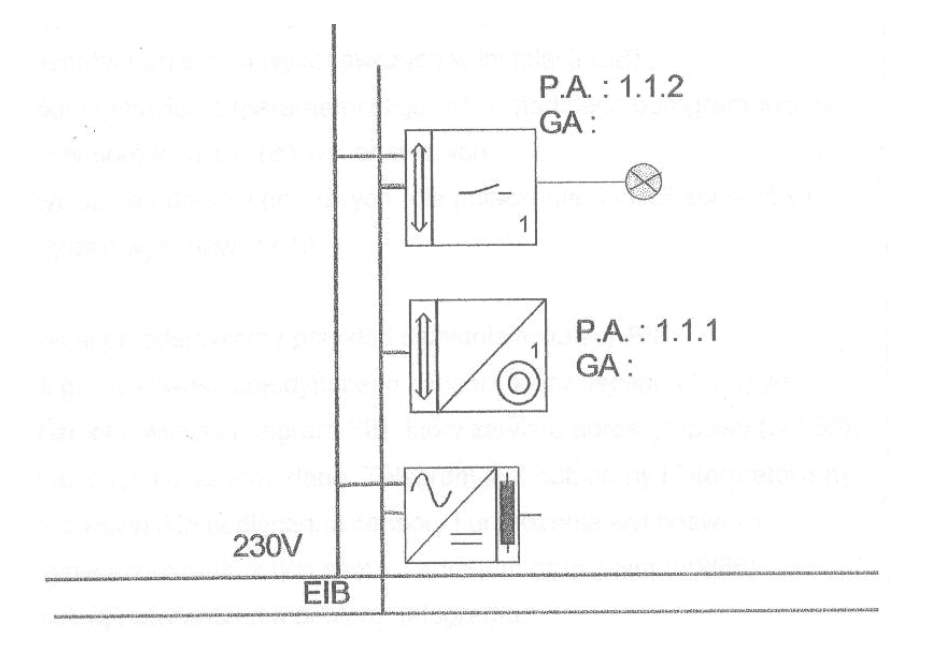

**Rys. 5.** Najmniejsza instalacja EIB

**2. Wykonanie ćwiczenia.** 

**W ćwiczeniu należy wykonać wgrywanie adresu fizycznego i programu aplikacyjnego oraz sprawdzić funkcjonowanie urządzeń w układzie zaprojektowanym w ćwiczeniu (Projektowanie - załączanie oświetlenia poprzez EIB)** 

Należy postępować zgodnie z poniższą procedurą:

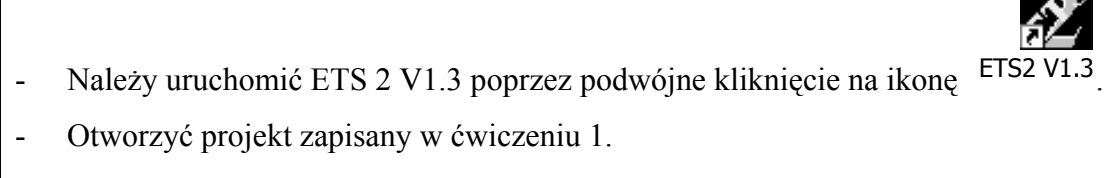

- Przejść do modułu "Commissioning/Test" poprzez: Menu: "Project" ⇒ Pozycja "Commissioning/Test...".

Na ekranie są przedstawione okna, które poprzednio były widoczne w "Project Design". Następnie należy wybrać odpowiedni port szeregowy, do którego dołączona jest magistrala EIB (domyślnie ustawione jest COM1):

Otworzyć okno "Settings":

Menu: "Options"  $\Rightarrow$  Pozycja "Settings..."

Wybrać "COM Port = COM 1" i potwierdzić "OK".

### **Wgrywanie adresu fizycznego i programu aplikacyjnego:**

W celu wgrania adresu fizycznego i programu aplikacyjnego należy wykonać następującą procedurę:

- 丈 Otworzyć okno dialogowe "Download": nacisnąć ikonę **DLoad**
- W oknie "Building View" zaznaczyć urządzenie, które będzie programowane i kliknąć przycisk "Physical Addres + Application". Czynność ta rozpoczyna procedurę wgrywania adresu fizycznego i aplikacji.
- W czasie wgrywania należy uważnie obserwować okno informacyjne. Przycisnąć przycisk programowania ( aktywacja stanu programowania) na BCU wybranego wcześniej urządzenia . Program informuje jakie urządzenie powinno mieć aktualnie wciśnięty przycisk programowania. Dioda LED zostanie automatycznie wyłączona po nadaniu adresu fizycznego urządzeniu.
- Następnie należy powtórzyć tę operację z drugim urządzeniem.

### **Sprawdzanie funkcjonowania urządzeń:**

- Po naciśnięciu lewej połowy górnego zaświeci się lampka sygnalizacyjna, którą podłączono do wyjścia A, natomiast po naciśnięciu tej samej części klawisz po raz drugi lampka wyłączy się. Tak samo powinny funkcjonować trzy pozostałe lampki.

## **Opuszczanie programu:**

W celu wyjścia z programu należy wykonać następujące operacje:

Zamknąć okno dialogowe "Download" poprzez przyciśniecie przycisku "Close" a następ-虹

却

nie opuścić "Commissioning/Test" naciskając ikonę **. Exit** 

- Zignorować polecenie "Edit Project history" naciskając "Cancel".
- Exit - Opuścić główne menu programu ETS naciskając ikonę

### **Zagadnienia do samodzielnego opracowania.**

1. Instalowanie oprogramowania ETS 2 V1.3, moduły programu i ich rola, konfiguracja programu.

- 2. Wgrywanie adresu fizycznego i programu aplikacyjnego.
- 3. Sprawdzanie funkcjonalności urządzeń w uruchamianej instalacji EIB.
- 4. Budowa i rola elementu magistralnego i łącza adaptacyjnego.
- 5. Rola modułu Commissioning/Test w programie ETS.
- 6. Konfiguracja systemu EIB.
- 7. Pojęcie adresu fizycznego i grupowego.
- 8. Wybór urządzeń magistralnych.
- 9. Sprawdzanie poprawności wykonania instalacji.

### **Literatura**

- 1. Antoniewicz B., Koczyk H., Sroczan E.: Nowoczesne wyposażenie techniczne domu jednorodzinnego. PWRiL, Poznań 1998.
- 2. Drop D., Jastrzębski D.: Współczesne instalacje elektryczne w budownictwie jednorodzinnym z wykorzystaniem osprzętu firmy Moeller. COSiW SEP, W-wa 2002.
- 3. Markiewicz H.: Instalacje elektryczne. WNT, Warszawa 1996.
- 4. Niestępski S. i inni: Instalacje elektryczne: budowa, projektowanie i eksploatacja. Oficyna Wydawnicza Politechniki Warszawskiej, W-wa 2001.
- 5. Petykiewicz P. Nowoczesna instalacja elektryczna w inteligentnym budynku. COSiW SEP, Warszawa 2001.